Xerox Multifunction Devices

# Customer Tips

October 7, 2003

dc02cc0280 … for the user

## *PDL Reference Guide for the DC 340/332/230/220 and DC 440/432/425/420 ST/LP*

## **Accessing Document Centre Extended Features**

This document provides printer description language (PDL) information that enables you to access the extended features of the Document Centre in environments that do not have a custom driver. These environments include various UNIX platforms (including Solaris 2.x), custom DOS packages, and other platforms including mainframes and minis.

**NOTE:** The use of the commands and syntax in this document requires some familiarity with either PostScript (PS) or Printer Command Language (PCL).

This guide includes:

- A table that describes features supported by the Document Centre platform
- A PostScript table that lists PostScript features the Document Centre supports and the syntax to enable the features
- A Printer Command Language (PCL) table that lists PCL features the Document Centre supports and the syntax required to enable the features

This document is not intended to be a complete PS or PCL reference manual, but rather a guide for using the PS and PCL syntax with the Document Centre.

## **Using this Guide**

- 1. Search the Feature Table to determine if the Document Centre supports the feature you wish to use.
- 2. Verify your Document Centre supports the feature. For example, the Document Centre must have the LAN Fax option installed to use faxing commands.
- 3. Locate the table for the PDL you are using. Find the feature in the table and follow across to see how to implement it and the value parameters. Examples are provided. The Dependencies/Caveats section contains points for you to keep in mind.

**This document applies to these Xerox products:** 

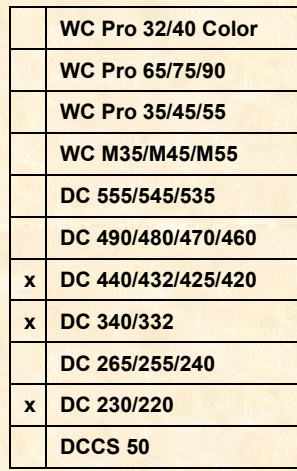

## **Print Features**

This table describes a list of features supported by PostScript Level 2 and 3 commands and/or PCL5e and 6 escape sequences. The table includes both generic print features and some custom Document Centre features.

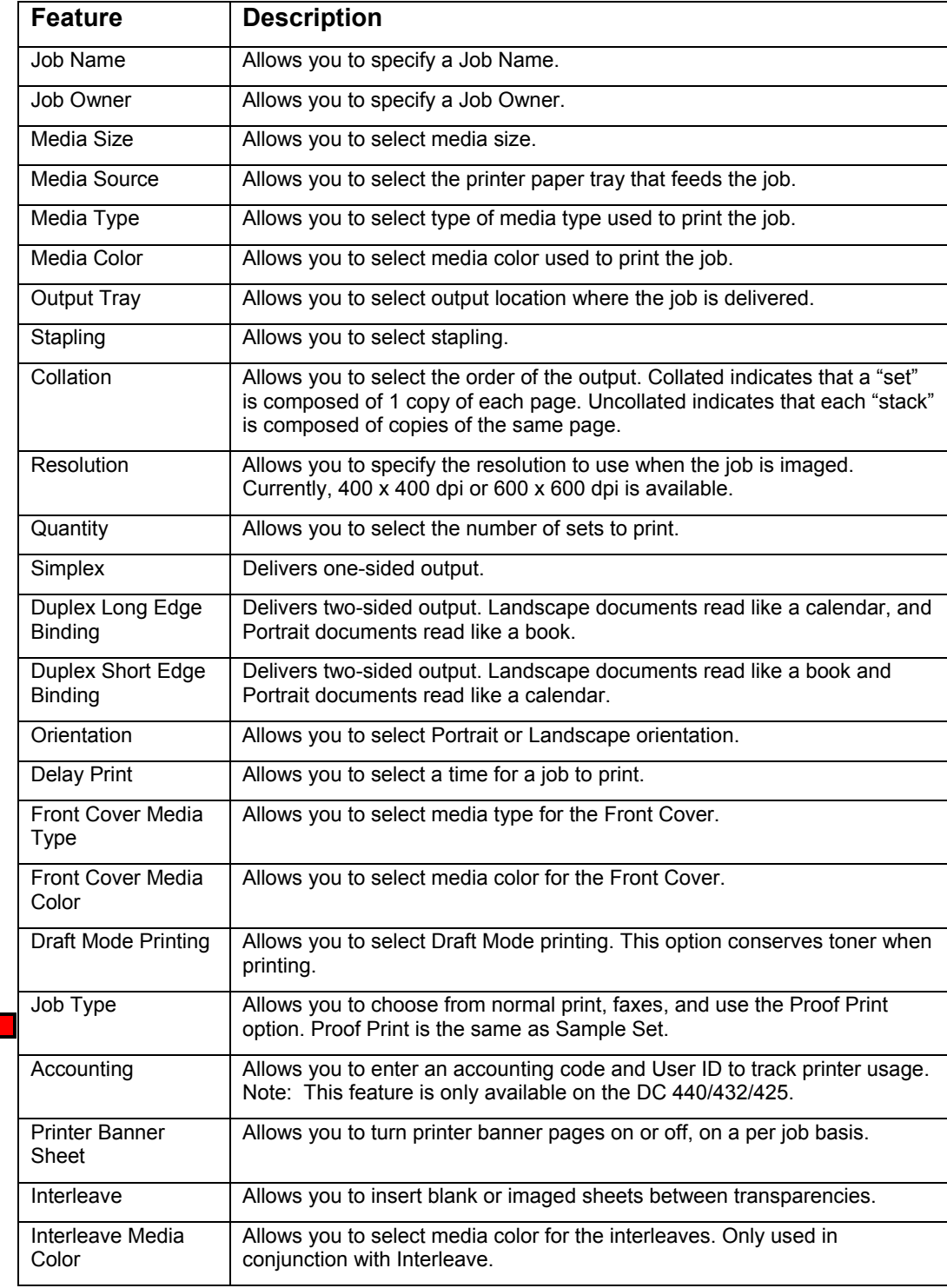

**NOTE:** You can only access the N-up and Booklet mode print features by using the print drivers. There is no PJL command for these features because the device controller does not support them.

**NOTE:** This document does not address the Secure Print feature. To use this feature you need the encryption scheme that encodes the secure print password. To reveal the encryption scheme in this document could allow a user to access any Secure Print job.

## **Fax Features**

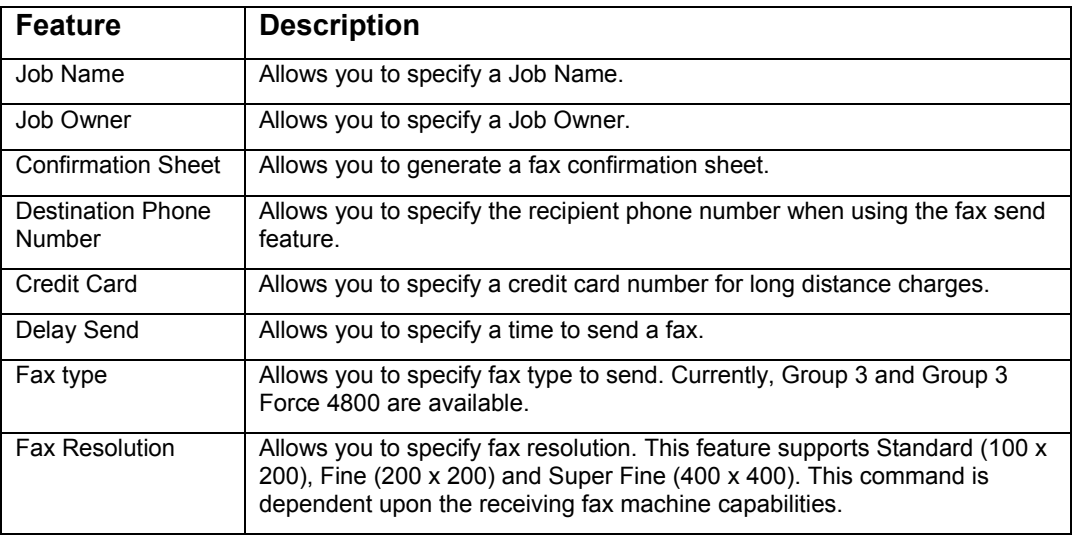

## **PostScript**

This section describes the PostScript commands used to implement Document Centre features. The table lists each feature and the PostScript syntax required to enable it. Following this table are some examples that show how to use these commands and what the PostScript job header would look like.

For more information about PostScript commands, reference *PostScript Language Reference Manual*, 2nd Edition, ISBN 0-201-18127-4.

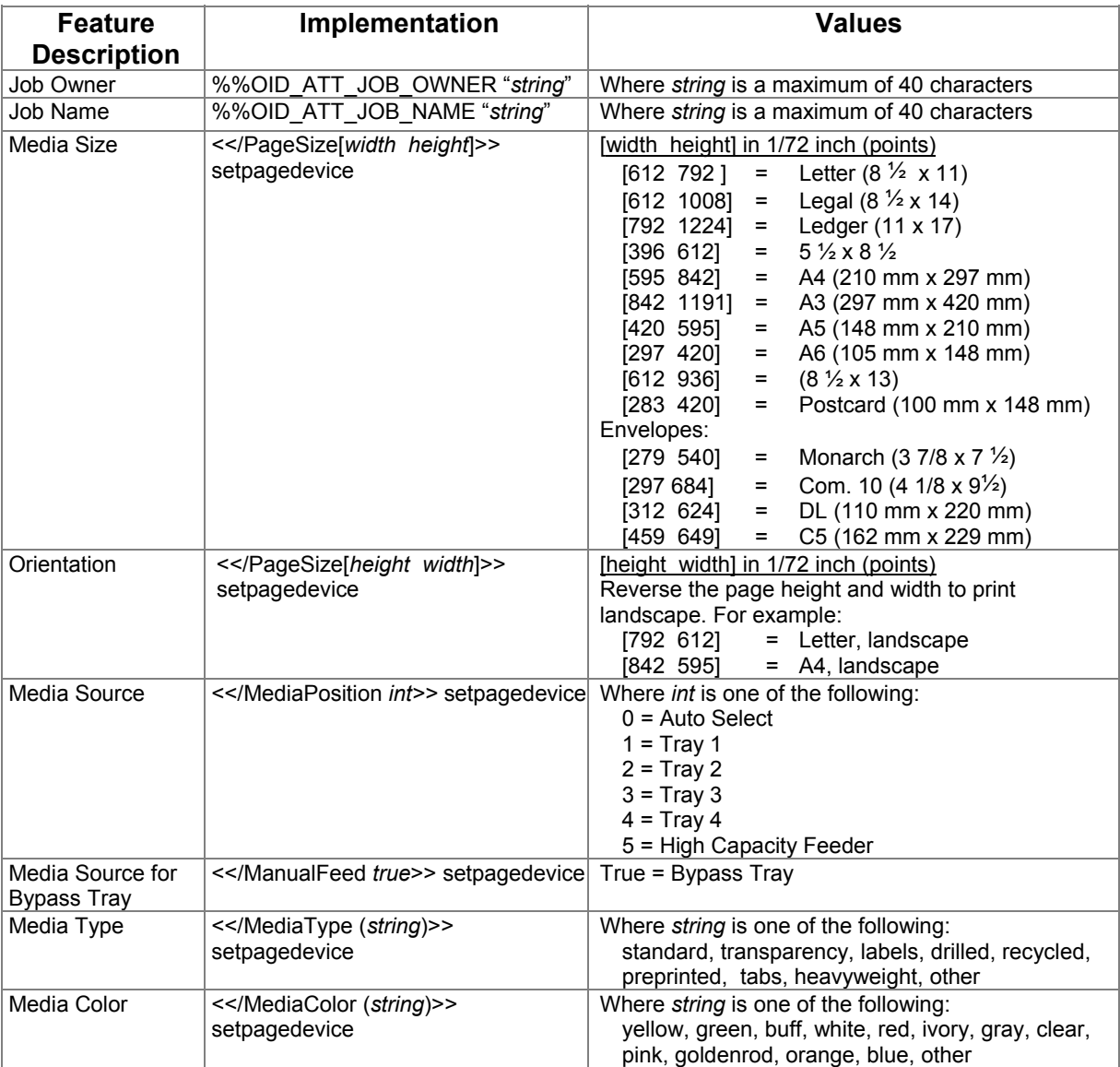

### **PostScript Print Features**

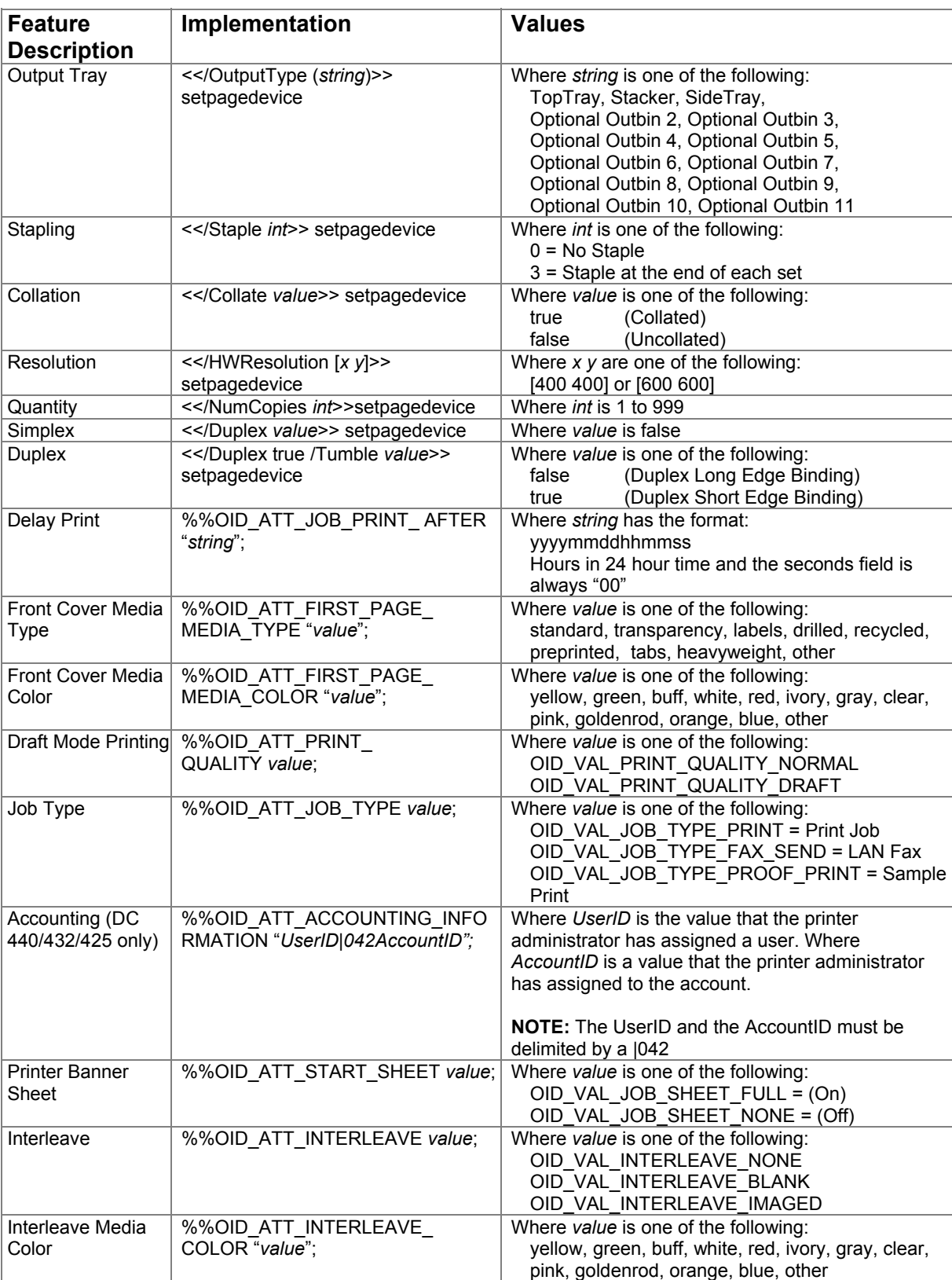

#### **PostScript LAN Fax Features**

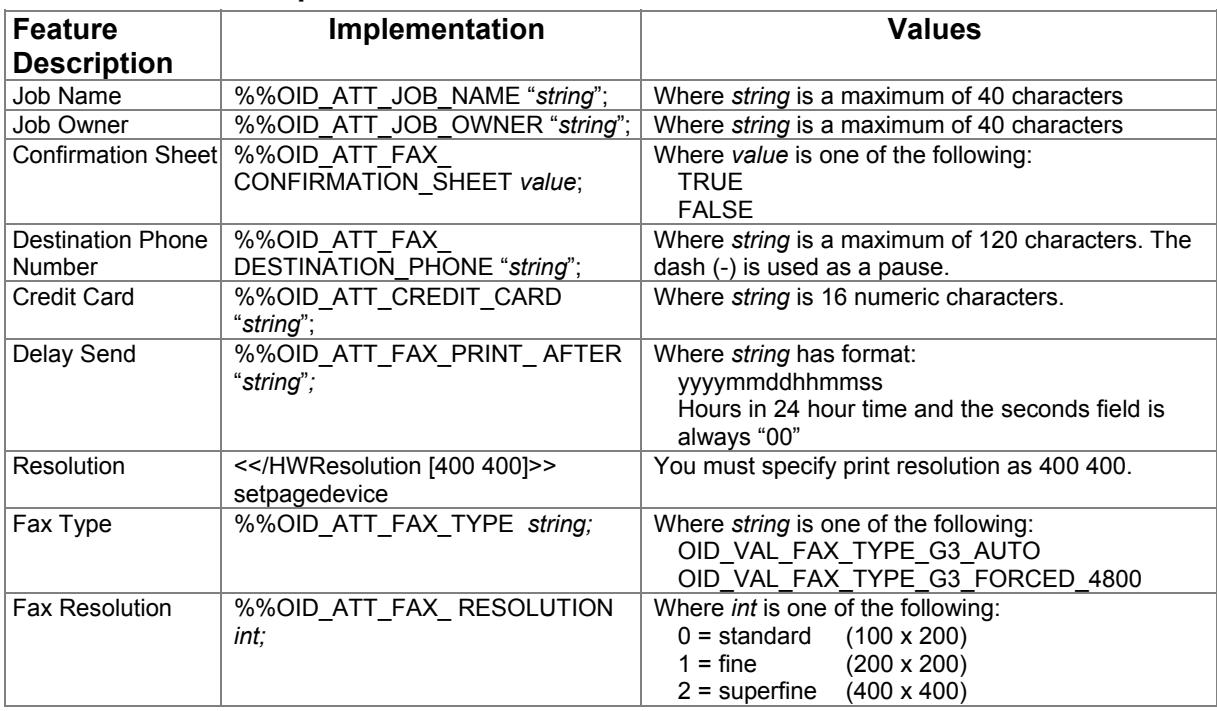

#### **Euro Character**

For the **DC 440/432/425/420** all of the standard Latin fonts provided with the Adobe PostScript 3 interpreter contain the euro character (that is, all the "letter" fonts such as Helvetica and Times). Special fonts such as ZapfDingbats do not contain the euro character, but it is included in the Symbol font. Although the euro character's "glyph" has been added to the PostScript fonts, the character has not been added to the standard font encoding (that is, the character sets).

To access the euro character's glyph directly, use the glyphshow command as shown in the example below.

%!PS-Adobe-3.0 /Times-Roman findfont 12 scalefont setfont 120 735 moveto (The price of this unit is: ) show /Euro glyphshow (200.00) show showpage

For the **DC340/332 and DC 230/220**, a special software version is required. Version 1.12.76. EURO is the only release for these products that includes the euro character in the Adobe PostScript 2 fonts that reside on the Document Centre. After you load the correct software version on the Document Centre, you can use the glyphshow command to print the euro character.

Contact your Customer Support Center for information on obtaining this Document Centre release: SPAR Release 1\_31 - ESS 1.12.76.EURO.

#### **Examples of PostScript Job Headers**

**NOTE:** This simple print job header specifies the Job Owner and Job Name, and a delayed print until June 21, 2005 at 4:30 p.m. The job is stapled, collated and sent to the stacker. You must include quotations in the Job Owner, Job Name and Print After lines.

**NOTE:** This is a Group 3 Fax job header that contains fax numbers for two recipients. It also contains a command to print a confirmation sheet. Headers of this type must include resolution and page size commands.

**NOTE:** This header contains the command for a Proof Print (Sample Set). This job does not include a banner sheet. The first copy prints on standard, white, 8 ½ x 11 paper duplexed for long edge binding. Eleven duplicate copies print when the job is released at the Document Centre.

#### **Example 1 - Print Job Header that Includes Delayed Printing**

%!PS %%XRXbegin %%OID\_ATT\_JOB\_OWNER "JohnSmith"; %%OID ATT JOB NAME "Print Job"; %%OID ATT JOB PRINT AFTER "20050621163000"; %%XRXend <</PageSize [612 792]>>setpagedevice <</OutputType (stacker)>>setpagedevice <</Staple 3>>setpagedevice

**Example 2 - Fax Job Header that Includes Multiple Recipients** 

%!PS %%XRXbegin %%OID\_ATT\_JOB\_TYPE XRX\_JOB\_TYPE\_FAX\_SEND; %%OID\_ATT\_FAX\_TYPE OID\_VAL\_FAX\_TYPE\_G3\_AUTO; %%OID\_ATT\_FAX\_CONFIRMATION\_SHEET TRUE; %%OID\_ATT\_FAX\_DESTINATION\_PHONE "5551234"; %%OID\_ATT\_FAX\_DESTINATION\_PHONE "4441111"; %%XRXend <</HWResolution [400 400]>>setpagedevice <</PageSize [612 792]>>setpagedevice

#### **Example 3 - Print Job Header that Includes Duplex and Proof Print**

%!PS %%XRXbegin %%OID\_ATT\_START\_SHEET\_OID\_VAL\_JOB\_SHEET\_NONE; %%OID\_ATT\_JOB\_TYPE XRX\_JOB\_TYPE\_PROOF\_PRINT; %%XRXend <</PageSize [612 792]>> setpagedevice <</MediaType (standard)>> setpagedevice <</MediaColor (white)>> setpagedevice <</Duplex true /Tumble false>> setpagedevice <</NumCopies 12>> setpagedevice

#### **PostScript Feature Dependencies/Caveats**

- All %% commands must be in the first 4096 bytes of the job.
- In cases of duplicate commands, the last one takes precedence. Since the setpagedevice commands generally come after the %% commands, they generally take precedence.
- When using the staple feature, the output tray defaults to the stacker.
- Valid media sizes for stapling include US Letter, US Ledger, A4, and A3. Letter and A4 must be long edge feed.
- Do not duplex transparency or label jobs.
- Do not duplex any job on media smaller than A6  $(5.8 \times 8.3 \text{ in. or } 105 \text{ mm} \times 148 \text{ mm})$ , including envelopes.
- Any job with media smaller than A6, including envelopes, should print to the top tray.

#### **LAN Fax Dependencies/Caveats**

- A fax must include page size, print resolution and have the Job Type set to FAX SEND. See PostScript Example 2.
- A LAN fax job must specify 400 dpi **print resolution**, regardless of the fax resolution specified.
- A fax defaults to the highest possible resolution (such as super fine resolution  $-400$ dpi). You can specify a lower fax resolution.
- Valid paper sizes for LAN fax jobs include US Letter, US Legal, US Ledger, A4, and A3.
- Include the Destination Phone Number(s) as the last comment(s) before the XRXend comment.
- Print drivers generate LAN fax cover pages. If you wish to include a cover sheet in a LAN fax, include it in the faxed document as the first page.
- There is no specific Group Fax command. You can accomplish the same effect by repeating the Fax Destination command to multiple recipients.
- The combined characters in all Fax Destination Phone Number fields cannot exceed 120. Send multiple faxes to accommodate Fax Destination Phone Number characters over the 120 character limit.

## **PCL**

This section describes the PCL commands used to implement print features. This table lists each feature and the PCL syntax required to enable the feature. Following this table are examples of how to use these commands and what the PCL job header would look like.

Other Reference Materials: *PCL 5 Printer Language Technical Reference Manual*, Hewlett-Packard Manual Part Number 5021-0377

**NOTE:** Throughout this document, <esc> refers to the escape key. When you see <esc>, substitute the escape character appropriate for your environment.

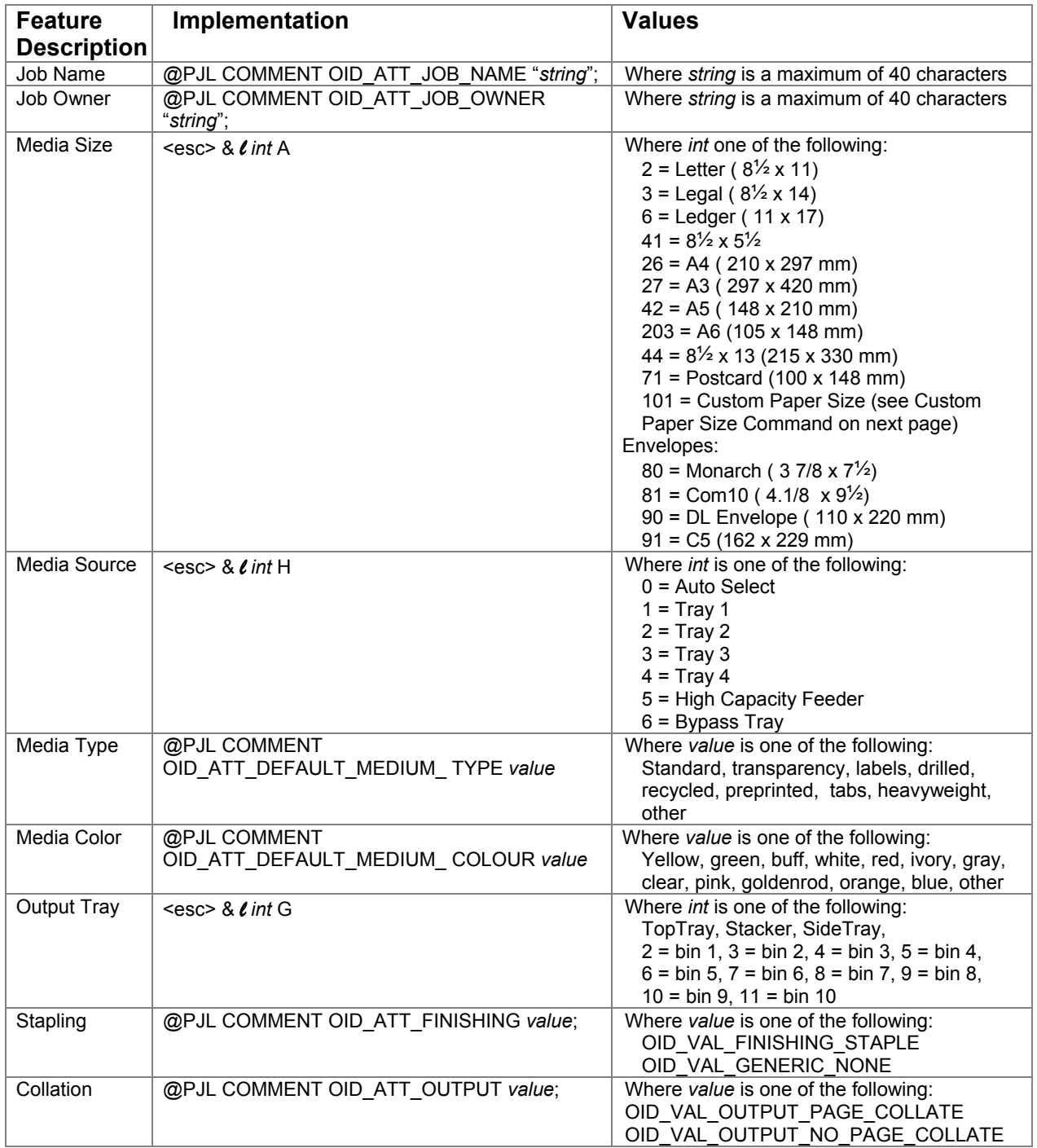

#### **PCL Print Features**

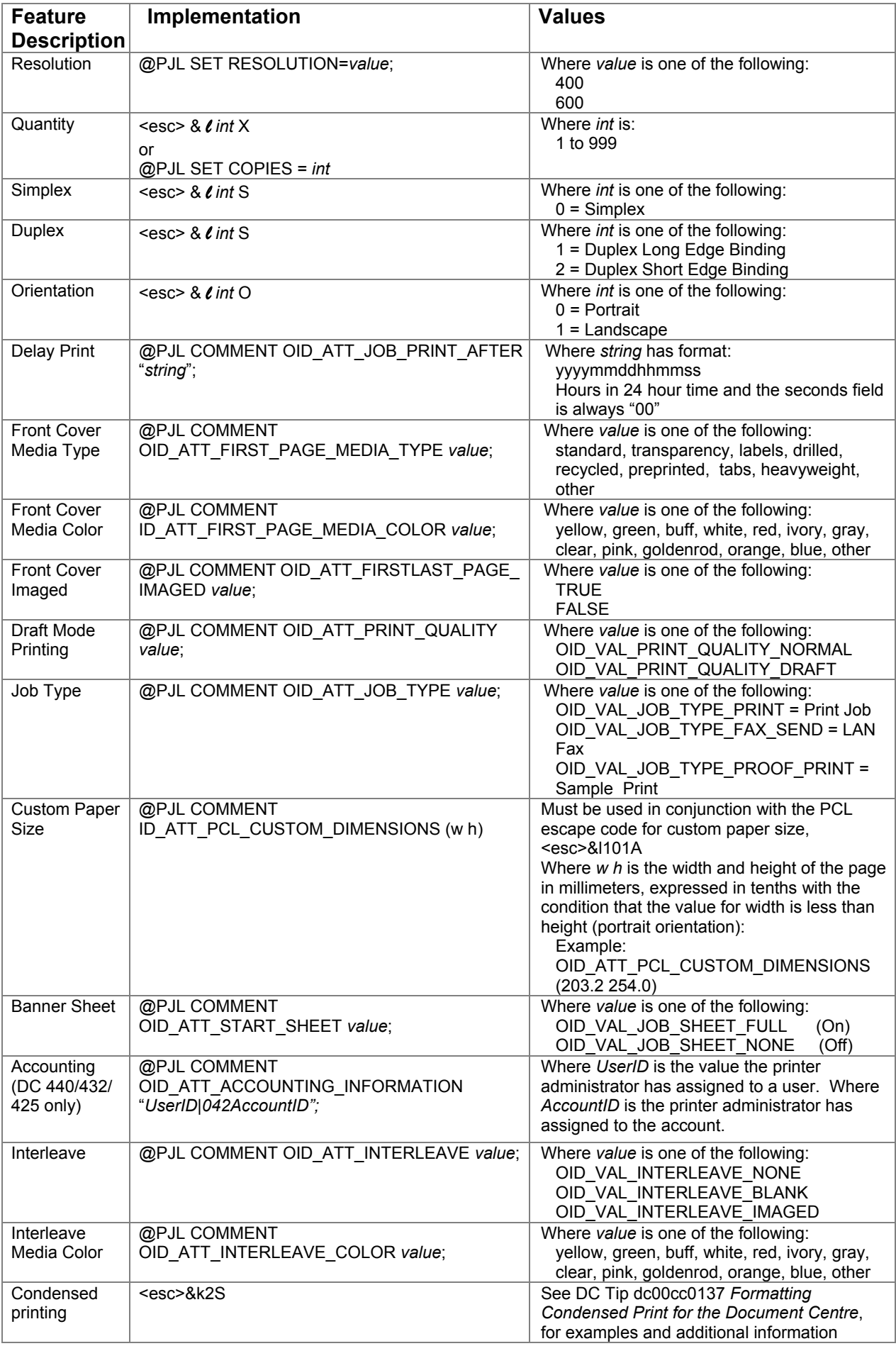

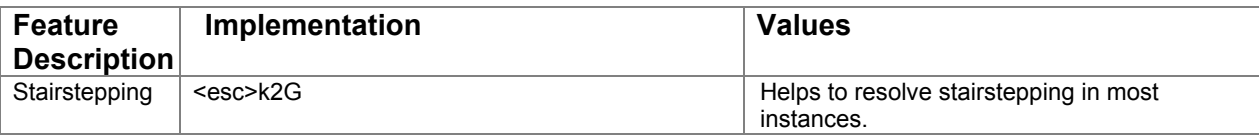

#### **PCL LAN Fax Features**

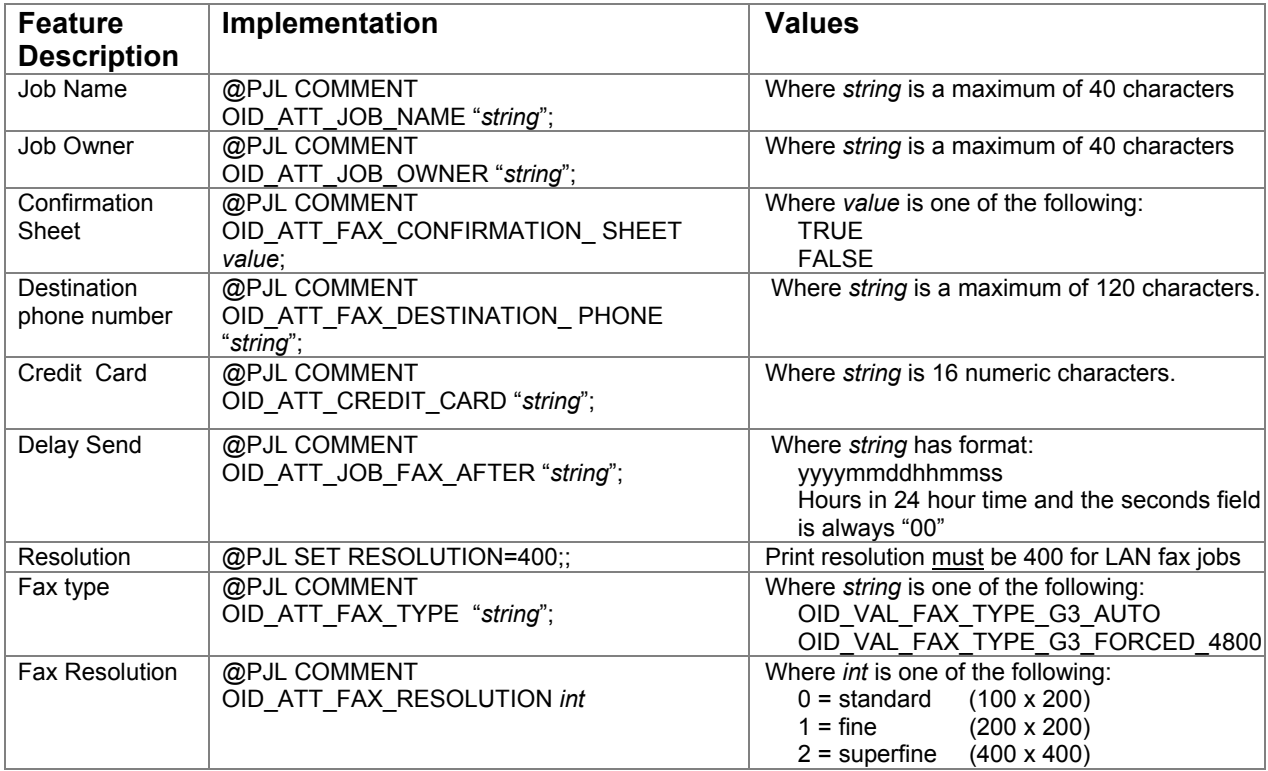

#### **Euro Character**

For the **DC 440/432/425/420**, the euro character is present in the standard Latin fonts in the following PCL symbol sets:

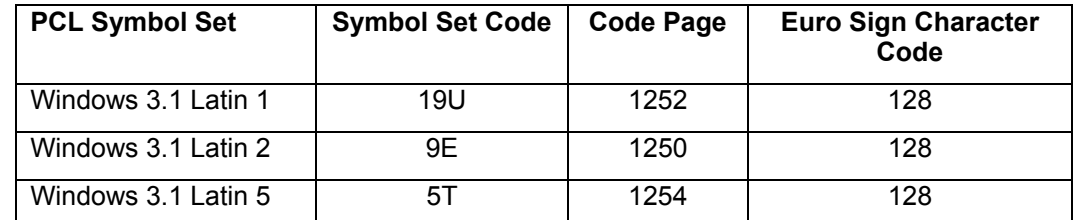

You can select these symbol sets as default from the Document Centre Web client and the local user interface. The euro character is not supported using other symbol sets including the "Win 3.0 Latin 1" (9U) or "ISO-Latin-9" (9N) symbol sets.

The following example illustrates how to print the euro character using PCL. It selects the "Antique Olive" font, 12 point size and the "Windows 3.1 Latin 1" symbol set.

```
<esc>%-12345X 
  <esc>(19U<esc>(s1p12v0s0b4168T 
The price of this unit is: €100.00 
<esc>%-12345X
```
#### **Examples of PCL Job Headers**

**Example 1 - Print Job Header of a Simple Print Job** 

<esc>%-12345X@PJL COMMENT @PJL COMMENT XRXbegin @PJL COMMENT OID\_ATT\_JOB\_OWNER "JohnSmith"; @PJL COMMENT OID\_ATT\_JOB\_NAME "Print Job"; @PJL COMMENT XRXend @PJL SET COPIES = 10

#### **Example 2 - Fax Job Header that Includes Multiple Recipients**

<esc>%-12345X@PJL COMMENT @PJL SET RESOLUTION=400 @PJL COMMENT XRXbegin @PJL COMMENT OID\_ATT\_FAX\_CONFIRMATION TRUE; @PJL COMMENT OID ATT JOB TYPE OID VAL JOB TYPE FAX SEND; @PJL COMMENT OID\_ATT\_FAX\_TYPE OID\_VAL\_FAX\_TYPE\_G3\_AUTO; @PJL COMMENT OID\_ATT\_FAX\_DESTINATION\_PHONE "5551234"; @PJL COMMENT OID\_ATT\_FAX\_DESTINATION\_PHONE "4441111"; @PJL COMMENT XRXend

#### **Example 3 – Print Job Header that Includes a Proof Print**

<esc>%-12345X@PJL COMMENT @PJL COMMENT XRXbegin @PJL COMMENT OID\_ATT\_JOB\_NAME "ProofPrint"; @PJL COMMENT OID ATT DEFAULT MEDUIM TYPE "standard"; @PJL COMMENT OID ATT DEFAULT MEDIUM COLOR "white"; @PJL COMMENT OID\_ATT\_START\_SHEET OID\_VAL\_JOB\_SHEET\_NONE @PJL COMMENT OID\_ATT\_FINISHING OID\_VAL\_FINISHING\_STAPLE; @PJL COMMENT OID\_ATT\_JOB\_TYPE OID\_VAL\_JOB\_TYPE\_PROOF\_PRINT; @PJL COMMENT XRXend @PJL SET COPIES = 6 <esc>&**l**2S

**NOTE:** This is a print job header specifying the Job Owner and Job Name and 10 copies. Note that the quotations in the Job Owner and Job Name lines must be present.

**NOTE:** This is a Group 3 Fax job header that contains fax numbers for two recipients. It also contains a command to print a confirmation sheet.

**Note:** This header contains the command for a Proof Print (Sample Set). This job does not include a banner sheet. The first copy prints on standard, white, 8 ½ x 11 paper duplexed for short edge binding. Five duplicate copies print when the job is released at the Document Centre.

#### **PCL Feature Dependencies/Caveats**

- If you combine Printer Escape Commands (not including PJL commands) All alpha characters MUST be lowercase, except the final terminating character.
- If duplicate commands exist, the last one requested takes precedence.
- The @PJL SET COPIES takes precedence over the PCL Escape Command  $( $\text{esc} > 8$  *l* int X) to set copies.$
- With the exception of Quantity and Resolution, all @PJL commands occur within the XRXbegin and XRXend parameters.
- When using the staple feature, the output tray defaults to the stacker.
- Valid media sizes for stapling include US Letter, US Ledger, A4, and A3. Letter and A4 must be Long Edge Feed.
- Do not duplex any job on media smaller than A6  $(5.8 \times 8.3 \text{ in. or } 105 \text{ mm} \times 148 \text{ mm})$ , including envelopes.
- Do not duplex transparency or label jobs.
- Any job with media smaller than A6, including envelopes, should print to the top tray.

#### **LAN Fax Dependencies/Caveats**

- A fax must include page size, print resolution and the Job Type set to FAX\_SEND. See PCL Example 2. Depending on the job, you may need to include the <esc>E command before the text.
- A LAN fax job must specify 400 dpi **print resolution**, regardless of the fax resolution specified.
- Valid paper sizes for LAN fax jobs include US Letter, US Legal, US Ledger, A4, and A3.
- Include the Destination Phone Number(s) as the last comment(s) before the XRXend comment.
- Print drivers generate LAN fax cover pages. If you wish to include a cover sheet in a LAN fax, include it in the faxed document as the first page.
- There is no specific Group Fax command. You can accomplish the same effect by repeating the Fax Destination command to multiple recipients.
- The combined characters in all Fax Destination Phone Number fields cannot exceed 120. Send multiple faxes to accommodate Fax Destination Phone Number characters over the 120 character limit.

## **Appendix A - PostScript Fonts**

The following PostScript fonts are resident with the Adobe interpreter on the DC 340/332/230/220 only:

AvantGarde-Book AvantGarde-**BookOblique** AvantGarde-Demi AvantGarde-**DemiOblique** Bookman-Light Bookman-LightItalic Bookman-Demi Bookman-DemiItalic **Courier** Courier-Oblique Courier-Bold Courier-BoldOblique **Helvetica** Helvetica-Oblique Helvetica-Bold Helvetica-BoldOblique Helvetica-Narrow

Helvetica-Narrow-Oblique Helvetica-Narrow-Bold Helvetica-Narrow-BoldOblique NewCenturySchlbk-Roman NewCenturySchlbk-Italic NewCenturySchlbk-Bold NewCenturySchlbk-BoldItalic Palatino-Roman Palatino-Italic Palatino-Bold Palatino-BoldItalic Symbol Times-Roman Times-Italic Times-Bold Times-BoldItalic ZapfChancery-MediumItalic **ZapfDingbats** 

Additionally, a DC 340/332/230/220 supports the following downloadable font types. Downloaded fonts remain resident until the DC reboots. For a DC 440/432/425 with ESS 3.0.5.4 or later, you can use the Font Management tool to allow fonts to remain resident on the DC after a reboot.

Adobe Type 0 (composite font)

Adobe Type 1 (base font)

Adobe Type 3 (user defined base font)

Adobe Type 42 (True Type)

The following PostScript fonts are resident with the Adobe interpreter on the DC 440/432/420 only:

AdobeSansMM AdobeSerifMM AlbertusMT AlbertusMT -Italic AlbertusMT -Light AntiqueOlive-Bold AntiqueOlive -Compact AntiqueOlive-Italic AntiqueOlive-Roman Apple-Chancery Arial-BoldItalicMT Arial-BoldMT Arial-ItalicMT ArialMT AvantGarde-Book AvantGarde-BookOblique AvantGarde-Demi AvantGarde-DemiOblique Bodoni Bodoni-Bold Bodoni-BoldItalic

Bodoni-Italic Bodoni-Poster Bodoni-PosterCompressed Bookman-Demi Bookman-Demiltalic Bookman-Light Bookman-Lightltalic Carta Chicago Clarendon Clarendon-Bold Clarendon-Light **CooperBlack** CooperBlack-Italic Copperplate-ThirtyThreeBC Copperplate-ThirtyTwoBC Coronet-Regular Courier Courier-Bold Courier-BoldOblique Courier-Oblique

Eurostile Eurostile-Bold Eurostile-BoldExtendedTwo Eurostile-ExtendedTwo Geneva **GillSans** GillSans-Bold GillSans-BoldCondensed GillSans-Boldltalic GillSans-Condensed GillSans-ExtraBold GillSans-Italic GillSans-Light GillSans-Lightltalic Goudy Goudy-Bold Goudy-Boldltalic Goudy-ExtraBold Goudy-Italic **Helvetica** Helvetica-Bold Helvetica BoldOblique Helvetica Condensed Helvetica-Condensed Bold Helvetica-Condensed BoldObI Helvetica-Condensed Oblique Helvetica Narrow Helvetica Narrow Bold Helvetica-Narrow **BoldOblique** Helvetica-Narrow Oblique Helvetica Oblique HoeflerText Black HoeflerText Blackitalic HoeflerText Italic HoeflerText Ornaments HoeflerText-Regular JoannaMT JoannaMT-Bold JoannaMT-Boldltalic JoannaMT-Jtalic **LetterGothic** LetterGothic-Bold LetterGothic-BoldSlanted LetterGothic-Slanted LubalinGraph-Book LubalinGraph-BookOblique LubalinGraph-Demi

LubalinGraph-DemiOblique Marigold MonaLisa-Recut Monaco NewCenturySchlbk-Bold NewCenturySchlbk-Boldltalic NewCenturySchlbk-Italic NewCenturySchlbk-Roman **NewYork** Optima Optima-Bold Optima-Bolditalic Optima-Italic **Oxford** Palatino-Bold Palatino-Boldltalic Palatine-Italic Palatino-Roman StempelGaramond-Bold StempelGaramond-Boldltalic StempelGaramond-Italic StempelGaramond-Roman Symbol **Tekton** Times-Bold Times-Boldltalic Times-Italic Times-Roman TimesNewRomanPS-BoldJtalicMT TimesNewRomanPS-BoldMT TimesNewRomanPS-ItalicMT TimesNewRomanPSMT **Univers** Univers-Bold Univers-BoldExt Univers-BoldExtObl Univers-BoldOblique Univers-Condensed Univers-CondensedBold Univers-CondensedBoldOblique Univers-CondensedOblique Univers-Extended Univers-ExtendedObl Univers-Light Univers-LightOblique Univers-Oblique Wingdings-Regular ZapfChancery-Medium Italic **ZapfDingbats** 

## **Appendix B - PCL Fonts**

The following are the PCL fonts resident on a DC. A DC 220/230/332/340/420 maintains downloaded fonts until it reboots. With a DC 440/432/425 with ESS software version 3.0.5.4 or later, you can use the font management tool to allow downloaded fonts to remain after a reboot.

Each of these commands generates a 12-point font. If you wish to use another point size, change the "p12" to whatever size you wish (.25 - 999.75).

The commands also include instructions to use the default symbol set Roman-8. To make a change, place the symbol set you wish to use after the first <esc> and before the second <esc> (see the line printer examples in the font list that follows).

#### **Font Name PCL Escape Command**

Albertus <esc>(<esc>(s1p12v0s0b4362T Albertus Extra Bold<br>Antique Olive Bold <esc>(<esc>(s1p12v0s3b4168T Antique Olive Italic <esc>(<esc>(<esc>(s1p12v1s0b4168T Antique Olive Medium <esc>(<esc>(<esc>(s1p12v0s1b4168T Arial <esc>(<esc>(<esc>(s1p12v0s0b16602T Arial Bold <esc>(<esc>(<esc>(s1p12v0s3b16602T Arial Bold Italic <esc>(<esc>(<esc>(s1p12v1s3b16602T Arial Italic <esc>(<esc>(<esc>(<esc>(s1p12v1s0b16602T CG Omega <esc>(<esc>(s1p12v0s0b4113T CG Omega Bold <esc>(<esc>(s1p12v0s3b4113T CG Omega Bold Italic <esc>(<esc>(s1p12v1s3b4113T CG Omega Italic <esc>(<esc>(<esc>(s1p12v1s0b4113T CG Times<br>CG Times Bold<br>CG Times Bold<br>CG Times Bold<br>CG Times Bold CG Times Bold Italic  $\text{``esc}(\text{``esc}(\text{``esc}(\text{``sec}(\text{``1p12v1s3b4101T}))$ CG Times Italic  $\text{csc}$  <esc>(<esc>(s1p12v1s0b4101T<br>Clarendon Bold Condensed <esc>(<esc>(s1p12v4s3b4140T Coronet Italic <esc>(<esc>(<esc>(s1p12v1s0b4116T Courier <esc>(<esc>(s0p12h0s0b4099T Courier Bold Italic <esc>(<esc>(<esc>(s0p12h1s3b4099T Courier Italic <esc>(<esc>(<esc>(s0p12h1s0b4099T Garamond Antiqua <esc>(<esc>(s1p12v0s0b4197T Garamond Antiqua Halbfett <esc>(<esc>(s1p12v0s3b4197T Garamond Antiqua Halbfett Kursiv <esc>(<esc>(s1p12v1s3b4197T Garamond Antiqua Kursiv <esc>(<esc>(s1p12v1s0b4197T Letter Gothic <esc>(<esc>(s0p12h0s0b4102T Letter Gothic Italic  $\langle esc \rangle \langle esc \rangle \langle esc \rangle (50p12h1s0b4102T)$ Marigold <esc>(<esc>(s1p12v0s0b4297T Times New Roman <esc>(<esc>(<esc>(s1p12v0s0b16901T Times New Roman Bold <esc>(<esc>(s1p12v0s3b16901T Times New Roman Bold Italic <esc>(<esc>(s1p12v1s3b16901T Times New Roman Italic  $\text{GSC}(\text{sec}(\text{sec}(\text{1p12v1s0b16901T}))$ Univers Bold <esc>(<esc>(s1p12v0s3b4148T Univers Bold Condensed <br>
Univers Bold Condensed Italic <esc>(<esc>(s1p12v5s3b4148T Univers Bold Condensed Italic <esc>(<esc>(s1p12v5s3b4148T<br>Univers Bold Italic <esc>(<esc>(s1p12v1s3b4148T Univers Medium <esc>(<esc>(s1p12v0s0b4148T Univers Medium Condensed <esc>(<esc>(s1p12v4s0b4148T) Univers Medium Condensed Italic <esc>(<esc>(s1p12v5s0b4148T Univers Medium Italic <esc>(<esc>(<esc>(s1p12v1s0b4148T

<esc>(<esc>(s1p12v0s3b4168T <esc>(<esc>(s1p12v0s3b4101T <esc>(<esc>(s1p12v4s3b4140T <esc>(<esc>(s0p12h0s3b4099T <esc>(<esc>(s0p12h0s3b4102T Line Printer (Roman-8) <esc>(8U<esc>(8U<esc>(s0p16.67h8.5v0s0b0T Line Printer (Latin-1) <esc>(0N<esc>(s0p16.67h8.5v0s0b0T Line Printer (PC-8) <esc>(10U<esc>(s0p16.67h8.5v0s0b0T Line Printer (PC-8 D/N) <esc>(11U<esc>(s0p16.67h8.5v0s0b0T Line Printer (PC-850) <esc>(12U<esc>(s0p16.67h8.5v0s0b0T Line Printer (Legal)  $\leq$ esc>(1U<esc>(s0p16.67h8.5v0s0b0T Symbol <esc>(19M<esc>(s1p12v0s0b16686T <esc>(<esc>(s1p12v1s3b4148T Wingdings  $\langle esc \rangle (579L \langle esc \rangle (51p12v0s0b31402T))$ 

## **Appendix C - ASCII Conversion Table**

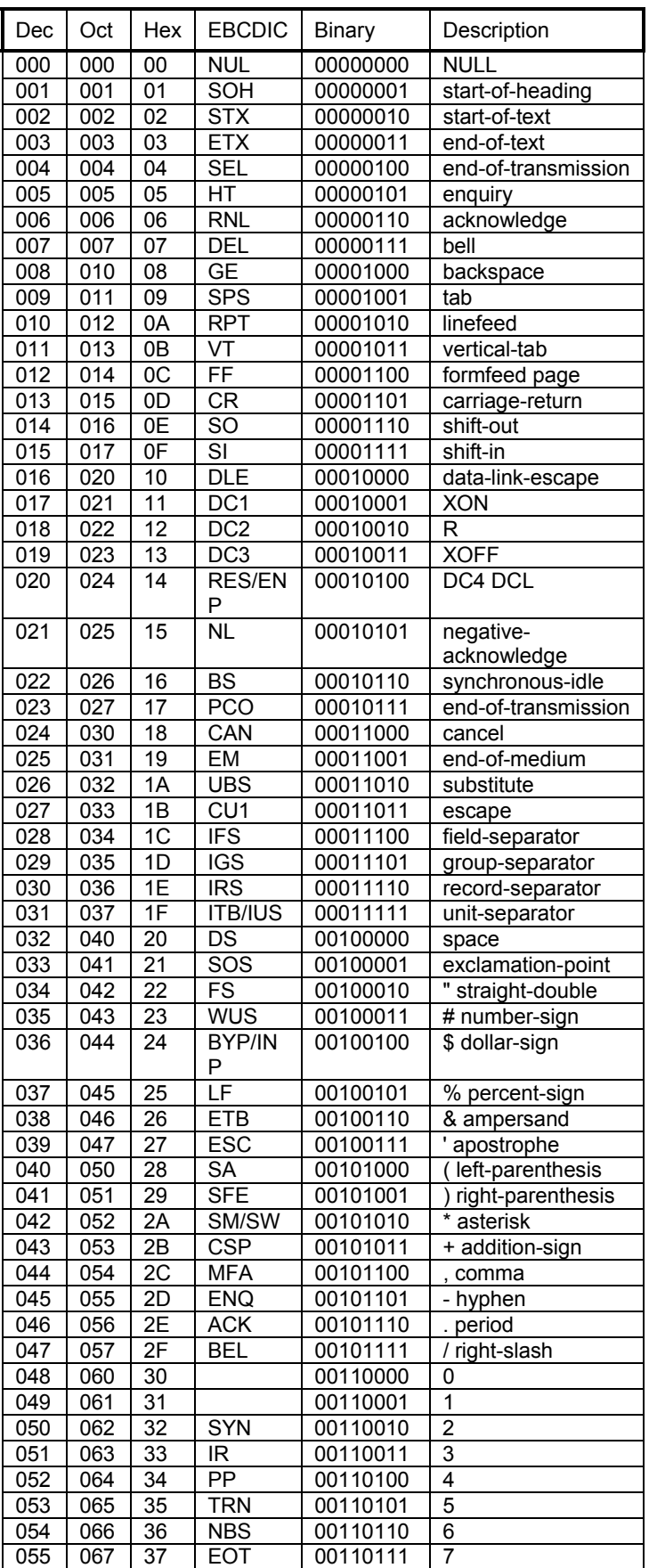

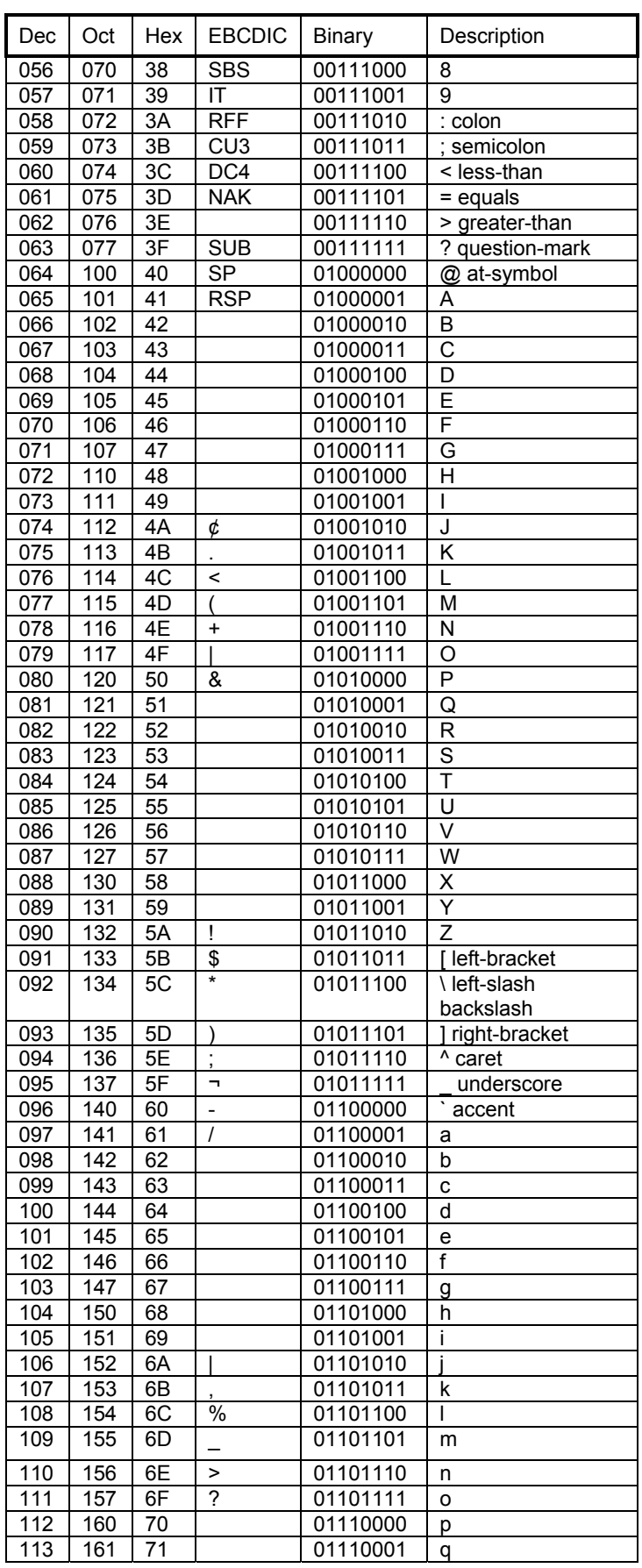

*dc02cc0270* 

*Customer Support Page 17* 

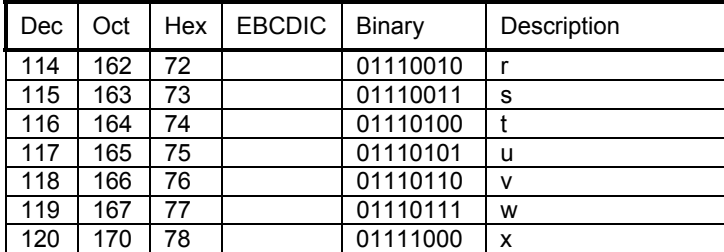

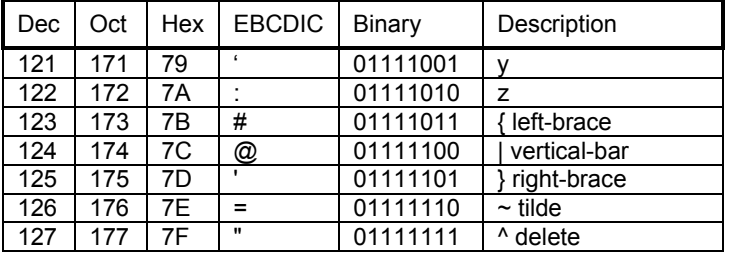

## **Additional Information**

Xerox Customer Service welcomes feedback on all documentation - send feedback via email to: [USA.DSSC.Doc.Feedback@mc.usa.xerox.com.](mailto:USA.DSSC.Doc.Feedback@mc.usa.xerox.com)

You can reach Xerox Customer Support at 1-800-821-2797 (USA), TTY 1-800-855-2880 or at [http://www.xerox.com.](http://www.xerox.com/)

Other Tips about Xerox multifunction devices are available at the following URL: [http://www.xerox.com/DocumentCentreFamily/Tips.](http://www.xerox.com/DocumentCentreFamily/Tips)

XEROX ®, The Document Company ®, the digital X ®, and all Xerox product names are trademarks of XEROX CORPORATION. Other trademarks belong to their respective owners.

Copyright © XEROX CORPORATION 2003. All Rights Reserved.

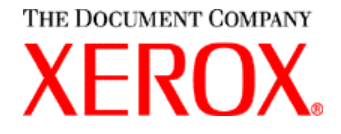